Автор: Administrator 12.10.2006 01:13 - Обновлено 28.05.2010 12:22

Настройка почтового сервера на базе postfix

Автор: lissyara. Оригинал: http://www.lissyara.su/archive/postfix+courier-imap+mysql/

Эта статья в архиве. Postfix ом я больше не пользуюсь, новых не будет. Используйте  $exim:$ )

MTA postfix - был создан как альтернатива sendmail, типа более простой, более шустрый и защищённый. Также в нём был отказ от монолитной структуры - он представляет собой много мелких программ занимающихся разными делами. Отличие от qmail состоит в том, что эти программы не умирают, выполнив порученное задание, а продолжают висеть в памяти. Это позволяет экономить ресурсы на запуск-убиение программ. Всё это, в том числе и структура postfix детально рассмотрено на его сайте, а на русском языке это можно найти тут.

Я на postfix пересел после sendmail, с которым довольно долго колупался пытаясь сделать на нём виртуальные домены, а в итоге просто плюнул и всё. Кроме поддержки виртуальных доменов postfix порадовал грамотным WEB-интерфейсом, такого у других почтовиков просто нет : (. А жаль... (просто в итоге я-то пользуюсь exim :)) А вот из плохого у него - кривая авторизация пользователей при отправке писем, куча конфигурационных файлов, пусть и с понятым и простым синтаксисом. Итак, начало обычное - обновляем порты и поехали. Для начала ставим MySQL нужной

нам (читать как Вам) версии, я пользуюсь 4.0: /root/>cd /usr/ports/databases/mysql40-server /usr/ports/databases/mysql40-server/>make && make install && make clean

После чего добавляем строчку в /etc/rc.conf и запускаем mysqld. /usr/ports/databases/mysql40-server/>echo 'mysql enable="YES"' >> /etc/rc.conf /usr/ports/databases/mysql40-server/>cd /usr/local/etc/rc.d /usr/local/etc/rc.d/>./mysql-server.sh start Starting mysgl. /usr/local/etc/rc.d/>ps -ax | grep sql 54603 p1 S 0:00.02 /bin/sh /usr/local/bin/mysqld safe --defaults-54620 p1 S 0:02.54 /usr/local/libexec/mysqld --defaults-extra-fil 54622 p1 DL+ 0:00.00 grep sql  $/usr/local/etc/rc.d/>$ 

Если для редактирования файлов будете пользоваться такими же извращёнными методами что и я (это про echo 'mysql enable="YES" >> /etc/rc.conf), то аккуратней с угловыми скобками - если поставить одну, а не две, то строка будет не дописана в файл. а заменит содержимое файла (короче с одной скобкой в файле тока строка про майскул енаблед и останется :)). Лучше пользуйтесь ее.

Автор: Administrator 12.10.2006 01:13 - Обновлено 28.05.2010 12:22

Дальше собираем phpMyAdmin (в общем-то он не нужен, но я им пользуюсь, да и при установке он тащит с собой apache, php, и прочие необходимые вещи :)) /usr/local/etc/rc.d/>cd /usr/ports/databases/phpmyadmin /usr/local/ports/phpmyadmin/>make && make install && make clean

Оставляем все опции по-умолчанию, у меня получилось (список того что я "выбрал"): bzip2 library support **GD library support** OpenSSL support PDFlib support **ZLIB** support **MCrypt library support** Multi-byte character-set string support За собой он тащит apache1.3 и php4. Для php выбираем: Enable zend multibyte support **Build static OpenSSL extension** Для php4-gd выбираем всё, кроме поддержки японских шрифтов :), т.е.: Include T1lib support Enable TrueType string function В опциях для php4-mpstring выбираем: Enable multibyte regex support А вот полный список того, что он за собой потащщит (для версии phpMyAdmin-2.6.4.r1): php4-bz2-4.4.0  $php4$ -zlib-4.4.0 libiconv-1.9.2 1 php4-mbstring-4.4.0 mysql-client-4.0.25 php4-mysql-4.4.0 autoconf-2.59 2 bison-1.75 2.1  $q$ ettext-0.14.5 qmake-3.80 2 imake- $4.5.0$ libltdl-1.5.20 libtool- $1.5.20$  $m4-1.4.3$  $p5$ -gettext-1.03  $php4$ -pcre-4.4.0 pkgconfig-0.17.2 t1lib-5.0.1.1  $inea-6b$  3 php4-gd-4.4.0 png-1.2.8 2 php4-4.4.0 help2man-1.35.1

Автор: Administrator 12.10.2006 01:13 - Обновлено 28.05.2010 12:22

freetype2-2.1.10 1 pdflib-6.0.2 pecl-pdflib-2.0.4 libmcrypt-2.5.7 1 php4-mcrypt-4.4.0 rc subr-1.31 1 expat-1.95.8 3 apache-1.3.33 2 fontconfig-2.2.3.1 XFree86-libraries-4.5.0 Редактируем /usr/local/etc/apache/httpd.conf. Особо там нечего редактировать, если не собираетесь поднимать полноценный http-сервер. Если только для себя, тогда меняем эти пункты: # интерфейс, на котором работать. #Если все интерфейсы, то - \* BindAddress 192,168,0.254

#И добавляем альяс на папку phpMyAdmin Alias /phpMyAdmin/ "/usr/local/www/phpMyAdmin/"

<Directory "/usr/local/www/phpMyAdmin"> Options Indexes FollowSymlinks MultiViews **AllowOverride AuthConfig** Order deny, allow Allow from all </Directory>

Создаём файл паролей, и файл с пользователями (чтобы кто попало не шарился по этой папке) для апача:/usr/local/etc/rc.d/>cd /usr/local/www/ /usr/local/www/>htpasswd -bc .htpasswd lissyara my password Adding password for user lissvara /usr/local/www/>htpasswd -b .htpasswd vasya pryanikow vasin password Adding password for user vasya pryanikow /usr/local/www/>cat .htpasswd lissyara:xrQpFTJSERWNY vasva prvanikow:kVrHSisKfSDi. /usr/local/www/>cd phpMyAdmin /usr/local/www/phpMyAdmin/>cat > .htaccess AuthName "Admin's level :)" **AuthType Basic** AuthUserFile /usr/local/www/.htpasswd Require valid-user

 $^{\wedge}$ C

Автор: Administrator 12.10.2006 01:13 - Обновлено 28.05.2010 12:22

Вкратце, о проделанных действиях - создали файл паролей, одновременно внеся туда пользователя lissyara с паролем my password, затем добавили vasya pryanikow с паролем vasin password. Создали файл .htaccess - там прописали необходимость авторизации и путь до файла с паролями.

Добавляем apache enable="YES" в rc.conf, и запускаем anaya:/usr/local/www/phpMyAdmin/>echo 'apache enable="YES"' >> /etc/rc.conf /usr/local/www/phpMyAdmin/>../../etc/rc.d/apache.sh start Starting apache. [Thu Sep 8 10:07:06 2005] [alert] httpd: Could not determine the server's fully qualified domain name, using 192.168.0.254 for ServerName /usr/local/www/phpMyAdmin/>

У меня он ругнулся на жизнь - я не прописал DNS :) Ну и пробуем зайти по сети на него http://192.168.0.254/phpMyAdmin/ (завершающий слэш обязателен, без него ругнётся что ненайдено). После чего даём пароль руту, правим

/usr/local/www/phpMyAdmin/config.inc.php (заносим туда пароль root).

Ставим postfix:/usr/local/www/phpMyAdmin/>cd postfix

/usr/ports/mail/postfix/>cd /usr/ports/mail/postfix

/usr/ports/mail/postfix/>make && make install && make clean

Выбираем: MySQL map lookups и VDA (Virtual Delivery Agent). Если надо что-то ещё выбирайте, а я не магистральный майлер поднимаю:) Потом будет следующий вопрос: Added user "postfix".

You need user "postfix" added to group "mail".

Would you like me to add it [y]?

- говорим у, следующий вопрос: Would you like to activate Postfix in /etc/mail/mailer.conf [n]?  $\mathsf{V}$ 

- тоже соглашаемся. Потом быренько вверх проскакивает инструкция что делать дальше, я первый раз прошляпил, и долго ковырялся над простыми вещами: ( If you have postfix configured in your /etc/mail/mailer.conf (answered yes to the previous question) and would like to enable postfix to start at boot time. please set these variables in your /etc/rc.conf file:

sendmail enable="YES" sendmail flags="-bd" sendmail pidfile="/var/spool/postfix/pid/master.pid" sendmail procname="/usr/local/libexec/postfix/master" sendmail outbound enable="NO" sendmail submit enable="NO" sendmail msp queue enable="NO"

Автор: Administrator 12.10.2006 01:13 - Обновлено 28.05.2010 12:22

This will disable Sendmail completely, and allow you to use /etc/rc.d/sendmail to start and stop postfix (FreeBSD 5.x and up). For FreeBSD 4.x, it will just cause the system boot scripts to start sendmail for you.

Alternatively to the above settings, you can enable postfix to start with the other local services, for example, after your database server starts if you need it to be running for postfix. To do this, set in your rc.conf file:

sendmail enable="NO" sendmail submit enable="NO" sendmail outbound enable="NO" sendmail msp queue enable="NO"

Then make the following symbolic link:

cd/usr/local/etc/rc.d In -s /usr/local/sbin/postfix postfix.sh

With either startup configuration, you will want to disable some Sendmail-specific daily maintenance routines in your /etc/periodic.conf file:

daily clean hoststat enable="NO" daily status mail rejects enable="NO" daily status include submit mailg="NO" daily submit queuerun="NO"

Ну, и выполняем инструкцию :), вернее её вторую часть, где говорится о том, что если надо чтобы postfix запускался после БД то надо.... Читаем инструкцию, короче :) Ставим postfixadmin./usr/ports/>cd /usr/ports/mail/postfixadmin /usr/ports/mail/postfixadmin/>make && make install && make clean

По окончании опять-таки вылезет инструкция:1. Create the MySQL Tables In \${PREFIX}/www/postfixadmin/DATABASE.TXT you can find the table structure that you need in order to configure Postfix Admin and Postfix in general to work with Virtual Domains and Users

## 2. Configure

Check the \${PREFIX}/www/postfixadmin/config.inc.php file. There you can specify settings that are relevant to your setup.

The default password for the admin part of Postfix Admin is admin/admin. This is specified in the .htpasswd file in the admin directory. Make sure that the location of the .htpasswd file matches your path.

Автор: Administrator 12.10.2006 01:13 - Обновлено 28.05.2010 12:22

3. Configure Apache

Add a line in your httpd.conf to allow the use of .htaccess file.

<Directory "/usr/local/www/postfixadmin"> Options Indexes AllowOverride AuthConfig </Directory>

Что и делаем: /usr/ports/mail/postfixadmin/>cd /usr/local/www/postfixadmin/ /usr/local/www/postfixadmin/>mysql --user=root --password= < DATABASE MYSQL.TXT

Вообще-то я бы порекомендовал для начала чуть поправить этот файл в текстовом редакторе, - конкретно место где в БД вносится пользователи и пароли - пароли надо бы сменить... Можно это сделать и через phpMyAdmin. В этом примере я ничего не меняю. Чего вам делать не советую. Далее - запароливаем директорию postfixadmin чтобы никто лишний не шарился. Для этого используем всё теже файлы, что и для phpMyAdmin: cp ../phpMyAdmin/.htaccess .htaccess /usr/local/www/postfixadmin/>rm admin/.ht\*

Последнее сделано потому, что я предпочитаю запароливать весь интерфейс postfixadmin, а не только его папку admin. И добавляем в конфиг апача следующие строчки: Alias /postfixadmin/ "/usr/local/www/postfixadmin/"

<Directory "/usr/local/www/postfixadmin"> Options Indexes FollowSymlinks MultiViews **AllowOverride AuthConfig** Order deny, allow Allow from all </Directory>

Перезапускаем apache и пробуем зайти по адресу http://192.168.0.254/postfixadmin/ Там нам предлагают запустить setup. У меня он ругнулся на отсутствующий модуль php и дал подробную инструкцию что сделать. После выпоннения инструкции надо перезапустить апач (этого в инструкции нет). После всё работает. (Ну, там стандартные ошибки из версии в версию - надо исправить кодировку в файле templates/header.tpl на windows-1251 и влепить в меню 4 штуки <br>-ов чтоб не наезжало друг а друга в файле templates/admin menu.tpl).

Можно конфигурить postfix. В директории /usr/local/etc/postfix создаём следующие файлы:

/usr/local/etc/postfix/mysql relay domains maps.cfuser = postfix  $password = postfix$ 

Автор: Administrator 12.10.2006 01:13 - Обновлено 28.05.2010 12:22

 $hosts = localhost$ dbname = postfix table = domain select  $field = domain$ where  $field = domain$ 

/usr/local/etc/postfix/mysql\_virtual\_alias\_maps.cfuser = postfix password = postfix hosts = localhost  $dbname =$  postfix  $table = alias$ select  $field = aoto$ where  $field = address$ 

/usr/local/etc/postfix/mysql\_virtual\_domains\_maps.cfuser = postfix password = postfix hosts = localhost  $dbname =$  postfix  $table = domain$ select field = transport where  $field = domain$ 

/usr/local/etc/postfix/mysql\_virtual\_mailbox\_limit\_maps.cfuser = postfix password = postfix hosts = localhost  $dbname =$  postfix  $table = mailbox$ select  $field =$  quota where  $field =$  username

/usr/local/etc/postfix/mysql\_virtual\_mailbox\_maps.cfuser = postfix password = postfix hosts = localhost  $dbname = postfix$  $table = mailbox$ select  $field =$  maildir where  $field =$  username

 $/$ usr/local/etc/postfix/main.cfqueue\_directory =  $/$ var/spool/postfix command directory =  $/$ usr/local/sbin daemon\_directory = /usr/local/libexec/postfix

Автор: Administrator 12.10.2006 01:13 - Обновлено 28.05.2010 12:22

mail  $owner =$  postfix mynetworks\_style = subnet mynetworks = 192.168.8.0/24, 127.0.0.0/8 sendmail path = /usr/local/sbin/sendmail newaliases\_path = /usr/local/sbin/newaliases mailq  $path = /usr/local/sbin/mailq$ setgid  $qroup = maildrop$ html directory =  $no$ manpage directory = /usr/local/man sample  $directory = /usr/local/etc/positix$ readme directory =  $no$ myhostname = mail.my\_domain.ru mydomain = my\_domain.ru myorgin = \$mydomain mydestination = localhost  $local$  transport = virtual smtpd\_recipient\_restrictions = permit\_mynetworks, reject non fqdn hostname, reject\_non\_fqdn\_sender, reject unauth destination, reject unauth pipelining, reject invalid hostname, reject\_rbl\_client list.dsbl.org, reject rbl client bl.spamcop.net, reject rbl client sbl-xbl.spamhaus.org content  $filter = scan:127.0.0.1:10025$ receive override options = no address mappings relay domains = mysql:/usr/local/etc/postfix/mysql\_relay\_domains\_maps.cf virtual alias maps = mysql:/usr/local/etc/postfix/mysql\_virtual\_alias\_maps.cf virtual gid maps = static:125 virtual mailbox base = /var/spool/postfix/virtual/ virtual mailbox domains = mysql:/usr/local/etc/postfix/mysql\_relay\_domains\_maps.cf virtual mailbox limit = 51200000 virtual mailbox maps = mysql:/usr/local/etc/postfix/mysql\_virtual\_mailbox\_maps.cf virtual minimum uid = 125 virtual transport = virtual virtual uid maps = static:125 # QUOTA virtual create maildirsize = yes virtual\_mailbox\_extended = yes virtual mailbox limit maps  $=$ mysql:/usr/local/etc/postfix/mysql\_virtual\_mailbox\_limit\_maps.cf virtual mailbox limit override = yes virtual maildir limit message = Дохрена почты скопилось в ящике. Надо удалить!

Автор: Administrator 12.10.2006 01:13 - Обновлено 28.05.2010 12:22

virtual overguota bounce = yes unknown local recipient reject code =  $550$ transport map = mysql:/usr/local/etc/postfix/mysql virtual domains maps.cf message size  $limit = 10240000$ smtpd recipient  $limit = 5$ 

/usr/local/etc/postfix/master.cf - тут редактируем не все строки# CLAMAV scan unix 16 smtp -o smtp send xfo  $\mathsf{n}$ smtpd 127.0.0.1:10026 inet  $\mathsf{n}$  $\mathsf{n}$  $16$ -o content filter= -o smtpd helo restrictions= -o smtpd client restrictions= -o smtpd sender restrictions= -o smtpd recipient restrictions=permit mynetworks,reject -o mynetworks style=host

-o smtpd autorized xforward hosts=127.0.0.0/8

Затем ставим ClamAV и ClamSMTP: /usr/local/etc/postfix/>cd /usr/ports/security/clamsmtp /usr/ports/security/clamsmtp/>make && make install && make clean

Чуть погодя появляется окошко ClamAV с опциями (ClamSMTP его за собой тащщит), где ничё не выбираем. Затем конфигурим ClamSMTP: /usr/local/etc/postfix/clamsmtpd.conf (его там нет, есть только исходный clamsmtpd.conf-sample)OutAddress: 10026 Listen: 0.0.0.0:10025 ClamAddress: /var/run/clamav/clamd Header: X-AV-Checked: ClamAV using ClamSMTP on mail.my domain.ru TempDirectory: /tmp/clamav tmp Quarantine: on User: clamav

*U* ClamAV: /usr/local/etc/postfix/clamd.confLogFile /var/log/clamd.log PidFile /var/run/clamav/clamd.pid DatabaseDirectory /var/db/clamav LocalSocket /var/run/clamay/clamd **FixStaleSocket** User clamav ScanPF

Автор: Administrator 12.10.2006 01:13 - Обновлено 28.05.2010 12:22

ScanOLE<sub>2</sub> **ScanMail ScanHTML ScanArchive** ScanRAR ArchiveMaxFiles 5000 Добавляем в /etc/rc.conf строки, создаём папки, запускаем это хозяйство и сразу его обновляем:/usr/local/etc/>echo 'clamav\_clamd\_enable="YES"' >> /etc/rc.conf /usr/local/etc/>echo 'clamsmtpd\_enable="YES"' >> /etc/rc.conf /usr/local/etc/>cd rc.d /usr/local/etc/rc.d/>mkdir /tmp/clamav\_tmp /usr/local/etc/rc.d/>chown clamav /tmp/clamav\_tmp /usr/local/etc/rc.d/> /usr/local/etc/rc.d/>./clamsmtpd.sh start Starting clamsmtpd. /usr/local/etc/rc.d/>./clamav-clamd.sh start Starting clamav clamd. /usr/local/etc/rc.d/>ps -ax | grep clam 87674 ?? Is 0:00.00 /usr/local/sbin/clamsmtpd -f /usr/local/etc/clamsmtpd.conf 87683 ?? Ss 0:00.01 /usr/local/sbin/clamd 87698 p0 S+ 0:00.01 grep clam /usr/local/etc/rc.d/>mkdir /var/spool/postfix/virtual /usr/local/etc/rc.d/>chown postfix:mail /var/spool/postfix/virtual /usr/local/etc/rc.d/> /usr/local/etc/rc.d/>newaliases /usr/local/etc/rc.d/> /usr/local/etc/rc.d/>freshclam freshclam: Command not found. /usr/local/etc/rc.d/>rehash /usr/local/etc/rc.d/>freshclam ClamAV update process started at Fri Sep 9 17:50:11 2005 main.cvd is up to date (version: 33, sigs: 36102, f-level: 5, builder: tkojm) Downloading daily.cvd [\*] ERROR: Mirrors are not fully synchronized. Please try again later. Trying again in 5 secs... ClamAV update process started at Fri Sep 9 17:50:17 2005 main.cvd is up to date (version: 33, sigs: 36102, f-level: 5, builder: tkojm) Downloading daily.cvd [\*] daily.cvd updated (version: 1072, sigs: 4080, f-level: 5, builder: sven) Database updated (40182 signatures) from database.clamav.net (IP: 213.248.60.121) Clamd successfully notified about the update. /usr/local/etc/rc.d/>

Автор: Administrator 12.10.2006 01:13 - Обновлено 28.05.2010 12:22

Во как. Попал на момент синхронизации самого зеркала. Вообще неплохо добавить строчку обновления ClamAV в crontab - пусть обновляется 3-4 раза в сутки. Перезагружаем машину, и смотрим, запустился ли postfix./usr/home/lissyara/>ps -ax | grep master

215 ?? Is 0:02.55 /usr/local/libexec/postfix/master /usr/home/lissyara/>

для тестирования работы создаём два домена через postfixadmin - my domain.ru и mail.my domain.ru. В домене mail.my domain.ru создаём альяс \* - чтоб вся его почта валилась на какой нужно ящик.

В качестве рор3 и imap демонов выступит courier-imap. Почему он? Ну просто настраивается он легко, и возможностей выше крыши. И нравится мне он. :)/root/>cd /usr/ports/mail/courier-imap/

/usr/ports/mail/courier-imap/>make && make install && make clean

Выбираем только одну опцию - AUTH MySQL. Если Вам нужно что-то ещё - ставьте. Он за собой потащщит courier-authlib-base и courier-authlib-mysql. После чего настраиваем: /usr/local/etc/authlib/authmysglrcMYSQL SERVER localhost

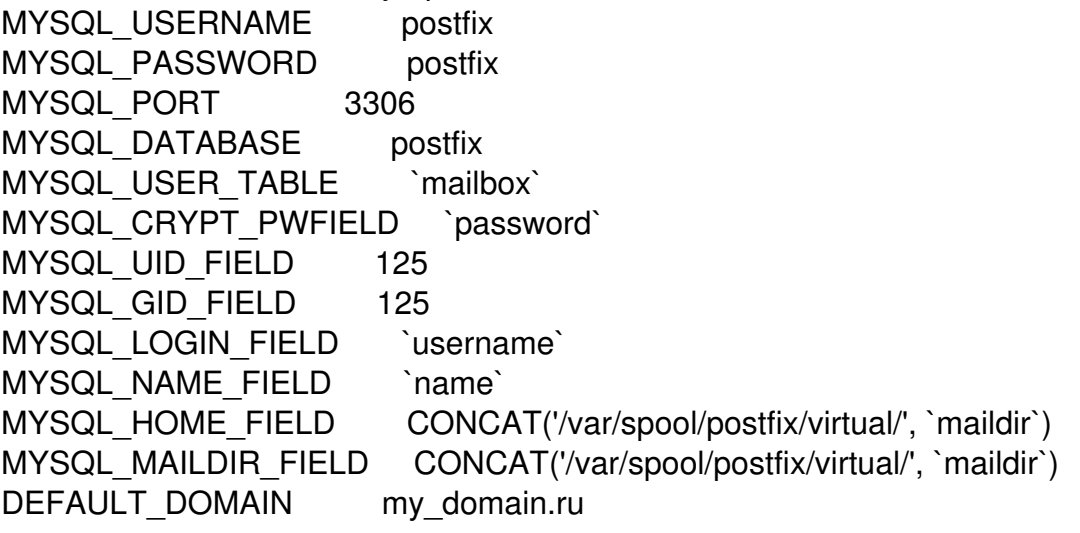

После чего добавляем строчки в /etc/rc.conf и запускаем это хозяйство: /usr/local/etc/authlib/>cd /usr/local/etc/rc.d /usr/local/etc/rc.d/>echo 'courier imap pop3d enable="YES"' >> /etc/rc.conf /usr/local/etc/rc.d/>echo 'courier imap imapd enable="YES"' >> /etc/rc.conf /usr/local/etc/rc.d/>echo 'courier authdaemond enable="YES"' >> /etc/rc.conf /usr/local/etc/rc.d/>./courier-authdaemond.sh start Starting courier authdaemond. /usr/local/etc/rc.d/>./courier-imap-imapd.sh start Starting courier imap imapd. /usr/local/etc/rc.d/>./courier-imap-pop3d.sh start

Автор: Administrator 12.10.2006 01:13 - Обновлено 28.05.2010 12:22

/usr/local/etc/rc.d/>ps -ax | grep imap 68539 ?? I 0:00.00 /usr/local/sbin/courierlogger -pid=/var/run/imapd.pid 68540 ?? I 0:00.02 /usr/local/libexec/courier-imap/couriertcpd -address=0 68549 ?? S 0:00.00 /usr/local/sbin/courierlogger -pid=/var/run/pop3d.pid 68550 ?? S 0:00.02 /usr/local/libexec/courier-imap/couriertcpd -address=0 68552 p0 S+ 0:00.01 grep imap /usr/local/etc/rc.d/>sockstat | grep couri root couriert 68550 3 tcp4 \*:110 \*:\*<br>root couriert 68540 3 tcp4 \*:143 \*:\* root couriert 68540 3 tcp4 \*:143 \*:\* root courierl 68549 4 dgram syslogd[70]:3 root courierl 68539 4 dgram syslogd[70]:3 root courierl 68523 4 dgram syslogd[70]:3 /usr/local/etc/rc.d/>sockstat | grep auth root authdaem 68529 5 stream /var/run/authdaemond/socket.tmp root authdaem 68528 5 stream /var/run/authdaemond/socket.tmp Ну, вот и всё. Всё работает и крутится :) Данная конфигурация тестилась на следующей машине: P-II 233 MHz 64 Mb RAM 8 Gb HDD Версии установленного ПО (без учёта мелочи что тянется следом): courier-authlib-base-0.57 Courier authentication library base courier-authlib-mysql-0.57 MySQL support for the Courier authentication library courier-imap-4.0.4,1 IMAP (and POP3) server that provides access to Maildir mail postfix-2.2.5,1 A secure alternative to widely-used Sendmail postfixadmin-2.1.0\_1 PHP frontend to postfix and mySQL mysql-client-4.0.25 Multithreaded SQL database (client) mysql-server-4.0.25 Multithreaded SQL database (server)

# P.S. Добавлено 2006-01-14 в 16:20

 Жизнь полна сюрпризов и неожиданностей :))) На старой работе понадобилось приделать отправку почты снаружи - а там конфигурация ровно как описанная в статье - соответствено снаружи ничё не предусмотрено. Что потребовалось - пересобрать и переустановить postfix с опциями (предварительно удалив старый - pkg\_delete):[X] SASL2 Cyrus SASLv2 (Simple Authentication and Security Layer)

[X] MySQL MySQL map lookups (choose version with WITH\_MYSQL\_VER) [X] VDA VDA (Virtual Delivery Agent)

SASL2 он сам за собой потащщит. Но, перед тем как установить SASL2 его надо пропатчить. Причина проста - sasl не умеет работать с криптоваными паролями, а в бд они хранятся в зашифрованном виде. Затем и патчим - чтоб научить :) Патч берём отсюда. Сохраняем его в /usr/ports/security/cyrus-sasl2/files/ под именем patch-crypt. Вот его содержимое (на случай если тот сервер будет

Автор: Administrator 12.10.2006 01:13 - Обновлено 28.05.2010 12:22

```
лежать):/usr/ports/security/cyrus-sasl2/files/>cat patch-crypt
*** lib/checkpw.c.orig Thu Jan 13 09:44:01 2005
--- lib/checkpw.c Thu Jan 13 09:47:17 2005
***************
*** 143,149 ****
 "*cmusaslsecretPLAIN",
 NULL };
struct propval auxprop_values[3];
!
 if (!conn || !userstr)
 return SASL_BADPARAM;
--- 143,153 ----
 "*cmusaslsecretPLAIN",
 NULL };
struct propval auxprop_values[3];
!
! /* added by lopaka */
! char salt[31];
! char *crypt_passwd = NULL;
!
 if (!conn || !userstr)
 return SASL_BADPARAM;
***************
*** 180,191 ****
 goto done;
 }
 /* At the point this has been called, the username has been canonified
 * and we've done the auxprop lookup. This should be easy. */
 if(auxprop_values[0].name
 && auxprop_values[0].values
 && auxprop_values[0].values[0]
! && !strcmp(auxprop_values[0].values[0], passwd)) {
 /* We have a plaintext version and it matched! */
 return SASL_OK;
 } else if(auxprop_values[1].name
--- 184,220 ----
 goto done;
 }
+ /* 20041008 added by lopaka */
+ /* encrypt the passwd and then compare it with the encrypted passwd */+ if(!strncmp(auxprop_values[0].values[0],"$1",2))
+ {
```
Автор: Administrator 12.10.2006 01:13 - Обновлено 28.05.2010 12:22

```
+ /* MD5 */
+ /* obtain salt = first 12 chars */+ crypt_set_format("md5");
+ strlcpy(salt,auxprop_values[0].values[0],13);
+ }
+ else if(!strncmp(auxprop_values[0].values[0],"$2",2))
+ {
+ /* BLF (blowfish) */
+ /* obtain salt = first 30 chars */+ crypt_set_format("blf");
+ strlcpy(salt,auxprop_values[0].values[0],31);
+ }
+ else
+ {
+ /* DES */
+ /* obtain salt = first 2 chars */+ crypt_set_format("des");
+ strlcpy(salt,auxprop_values[0].values[0],3);
+ }
+ crypt passwd = crypt(passwd,salt);+
 /* At the point this has been called, the username has been canonified
 * and we've done the auxprop lookup. This should be easy. */
 if(auxprop_values[0].name
 && auxprop_values[0].values
 && auxprop_values[0].values[0]
! && !strcmp(auxprop_values[0].values[0], crypt_passwd)) {
\prime* We have a plaintext version and it matched! \prime/
return SASL_OK;
 } else if(auxprop_values[1].name
После чего инсталлируем postfix и делаем файлик /usr/local/lib/sasl2/smtpd.conf
следующего содержания:log_level: 7
pwcheck_method: auxprop
sql engine: mysql
mech list: plain login cram-md5 digest-md5
```
sql hostnames: localhost

sql user: postfix

sql passwd: postfix

sql database: postfix

```
sql_select: SELECT password FROM mailbox WHERE username = '%u@%r'
```
sal verbose: true

Автор: Administrator 12.10.2006 01:13 - Обновлено 28.05.2010 12:22

(На пункт log\_level он почему-то забивает, причину пока не нашёл), добавить в main.cf следующие строки: broken sasl\_auth\_clients = yes smtpd sasl auth enable = yes smtpd\_sasl\_security\_options = noanonymous

И рихтануть строку smtpd\_recipient\_restrictions = было так:smtpd\_recipient\_restrictions = permit\_mynetworks, reject non fgdn hostname, reject non fqdn sender, reject unauth destination, reject unauth pipelining, reject invalid hostname, reject rbl client list.dsbl.org, reject rbl client bl.spamcop.net, reject rbl client sbl-xbl.spamhaus.org

А станет так: smtpd recipient restrictions = permit\_mynetworks, permit\_sasl\_authenticated, reject non fqdn hostname, reject non fqdn sender, reject unauth destination, reject unauth pipelining, reject invalid hostname, reject\_rbl\_client list.dsbl.org, reject rbl client bl.spamcop.net, reject rbl client sbl-xbl.spamhaus.org

После чего делаем команду postfix reload и можно пользоваться почтой снаружи (не забудте указать в почтовом клиенте аутентификацию на отправку - логин-пароль такой же как и на приёме).